# CA Application Performance Management

# for IBM WebSphere Application Server for Distributed Environments 指南

版本 9.5

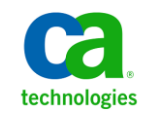

本文档包括内嵌帮助系统和以电子形式分发的材料(以下简称"文档"),其仅供参考,CA 随时可对其进行更改或 撤销。

未经 CA 事先书面同意,不得擅自复制、转让、翻印、透露、修改或转录本文档的全部或部分内容。本文档属于 CA 的 机密和专有信息,不得擅自透露,或除以下协议中所允许的用途,不得用于其他任何用途:(i) 您与 CA 之间关于使用 与本文档相关的 CA 软件的单独协议;或者 (ii) 您与 CA 之间单独的保密协议。

尽管有上述规定,但如果您为本文档中所指的软件产品的授权用户,则您可打印或提供合理数量的本文档副本,供 您及您的雇员内部用于与该软件相关的用途,前提是所有 CA 版权声明和标识必须附在每一份副本上。

打印或提供本文档副本的权利仅限于此类软件所适用的许可协议的有效期内。如果该许可因任何原因而终止,您应 负责向 CA 书面证明已将本文档的所有副本和部分副本已退还给 CA 或被销毁。

在所适用的法律允许的范围内, CA 按照"现状"提供本文档, 不附带任何保证, 包括但不限于商品适销性、适用于 特定目的或不侵权的默示保证。CA 在任何情况下对您或其他第三方由于使用本文档所造成的直接或间接的损失或损 害都不负任何责任,包括但不限于利润损失、投资受损、业务中断、信誉损失或数据丢失,即使 CA 已经被提前明确 告知这种损失或损害的可能性。

本文档中涉及的任何软件产品的使用均应遵照有关许可协议的规定且根据本声明中的条款不得以任何方式修改此许 可协议。

本文档由 CA 制作。

仅提供"有限权利"。美国政府使用、复制或透露本系统受 FAR Sections 12.212、52.227-14 和 52.227-19(c)(1) - (2) 以 及 DFARS Section 252.227-7014(b)(3) 的相关条款或其后续条款的限制。

版权所有 © 2013 CA。保留所有权利。此处涉及的所有商标、商品名称、服务标识和徽标均归其各自公司所有。

# CA Technologies 产品引用

本文档涉及以下 CA Technologies 产品和功能:

- CA Application Performance Management (CA APM)
- CA Application Performance Management ChangeDetector (CA APM ChangeDetector)
- CA Application Performance Management ErrorDetector (CA APM ErrorDetector)
- CA Application Performance Management for CA Database Performance (CA APM for CA Database Performance)
- CA Application Performance Management for CA SiteMinder<sup>®</sup> (CA APM for CA SiteMinder®)
- CA Application Performance Management for CA SiteMinder<sup>®</sup> Application Server Agents (CA APM for CA SiteMinder® ASA)
- CA Application Performance Management for IBM CICS Transaction Gateway (CA APM for IBM CICS Transaction Gateway)
- CA Application Performance Management for IBM WebSphere Application Server (CA APM for IBM WebSphere Application Server)
- CA Application Performance Management for IBM WebSphere Distributed Environments (CA APM for IBM WebSphere Distributed Environments)
- CA Application Performance Management for IBM WebSphere MQ (CA APM for IBM WebSphere MQ)
- CA Application Performance Management for IBM WebSphere Portal (CA APM for IBM WebSphere Portal)
- CA Application Performance Management for IBM WebSphere Process Server (CA APM for IBM WebSphere Process Server)
- CA Application Performance Management for IBM z/OS<sup>®</sup> (CA APM for IBM  $z/OS^*$ )
- CA Application Performance Management for Microsoft SharePoint (CA APM for Microsoft SharePoint)
- CA Application Performance Management for Oracle Databases (CA APM for Oracle Databases)
- CA Application Performance Management for Oracle Service Bus (CA APM for Oracle Service Bus)
- CA Application Performance Management for Oracle WebLogic Portal (CA APM for Oracle WebLogic Portal)
- CA Application Performance Management for Oracle WebLogic Server (CA APM for Oracle WebLogic Server)
- CA Application Performance Management for SOA (CA APM for SOA)
- CA Application Performance Management for TIBCO BusinessWorks (CA APM for TIBCO BusinessWorks)
- CA Application Performance Management for TIBCO Enterprise Message Service (CA APM for TIBCO Enterprise Message Service)
- CA Application Performance Management for Web Servers (CA APM for Web Servers)
- CA Application Performance Management for webMethods Broker (CA APM for webMethods Broker)
- CA Application Performance Management for webMethods Integration Server (CA APM for webMethods Integration Server)
- CA Application Performance Management Integration for CA CMDB (CA APM Integration for CA CMDB)
- CA Application Performance Management Integration for CA NSM (CA APM Integration for CA NSM)
- CA Application Performance Management LeakHunter (CA APM LeakHunter)
- CA Application Performance Management Transaction Generator (CA APM TG)
- CA Cross-Enterprise Application Performance Management
- CA Customer Experience Manager (CA CEM)
- CA Embedded Entitlements Manager (CA EEM)
- CA eHealth<sup>®</sup> Performance Manager (CA eHealth)
- CA Insight<sup>™</sup> Database Performance Monitor for DB2 for z/OS®
- CA Introscope<sup>®</sup>
- CA SiteMinder<sup>®</sup>
- CA Spectrum<sup>®</sup> Infrastructure Manager (CA Spectrum)
- CA SYSVIEW® Performance Management (CA SYSVIEW)

联系技术支持

要获取在线技术帮助以及办公地址、主要服务时间和电话号码的完整列 表, 请联系技术支持: <http://www.ca.com/worldwide>。

# 目录

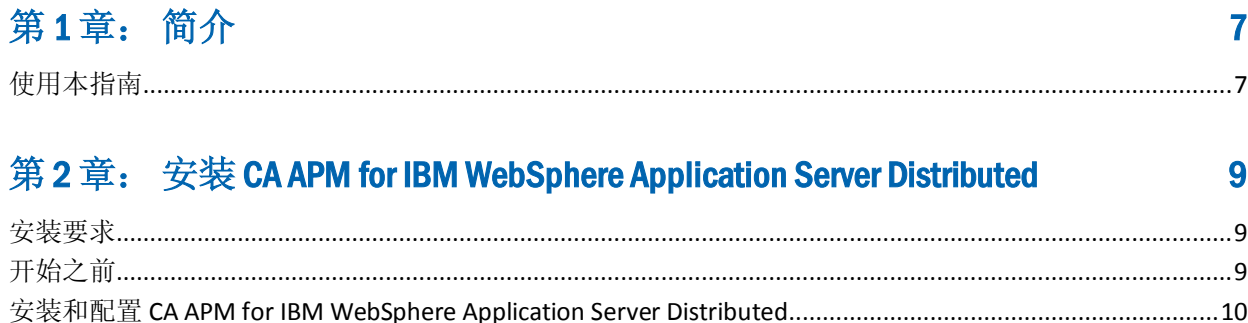

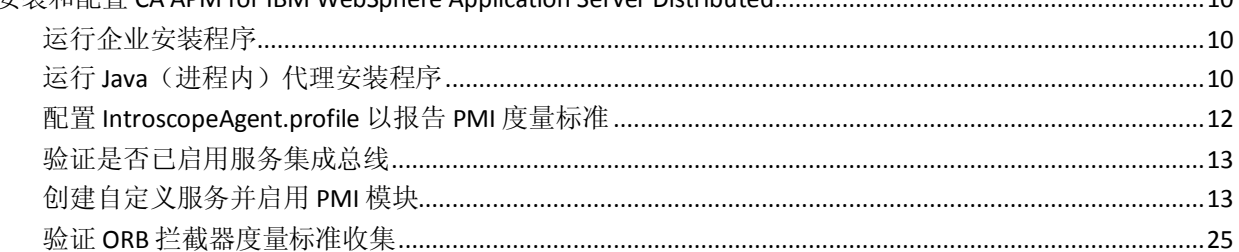

#### 第3章: 使用 CA APM for IBM WebSphere Application Server Distributed  $27$

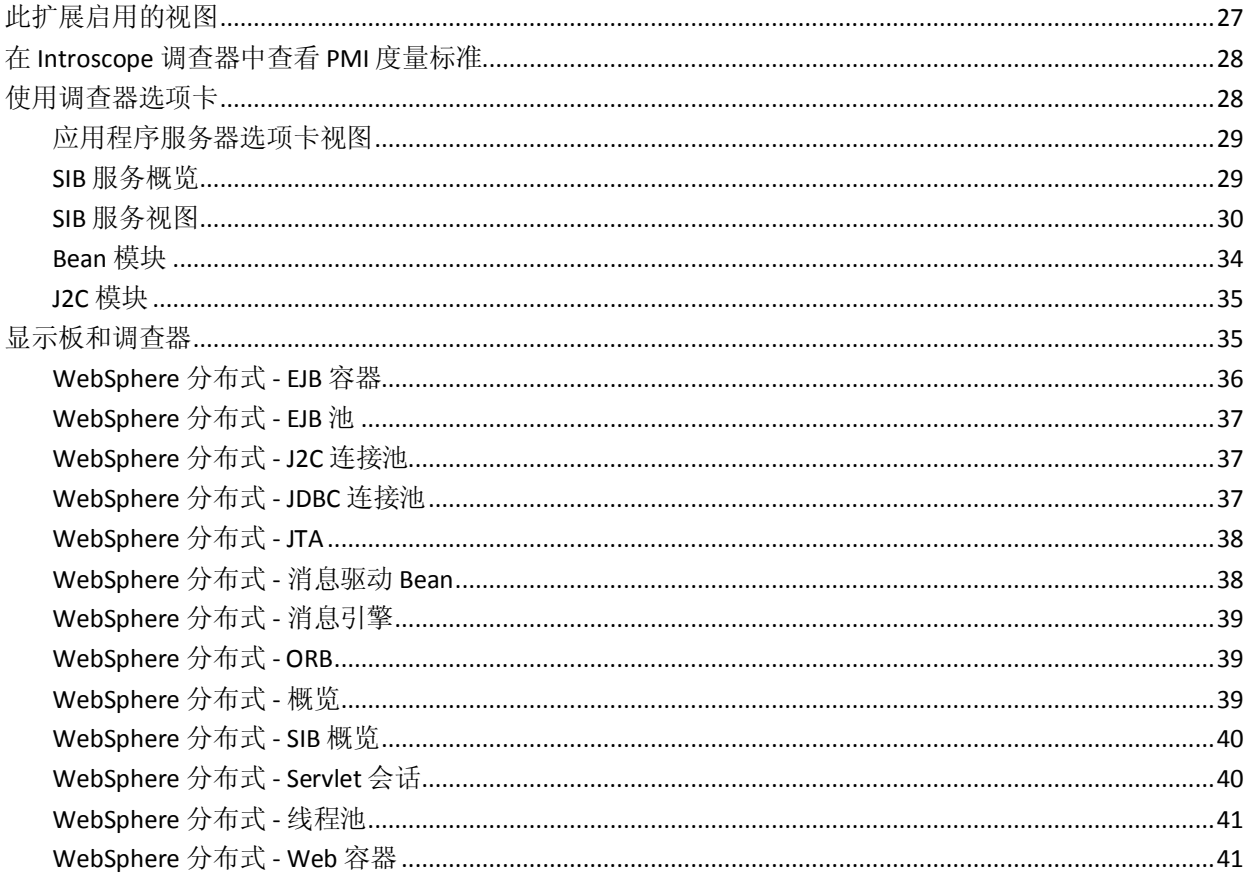

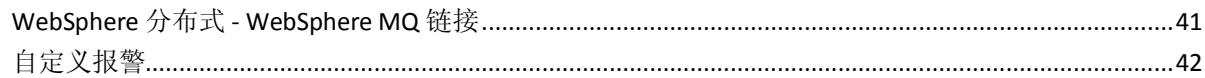

# 附录A: 度量标准

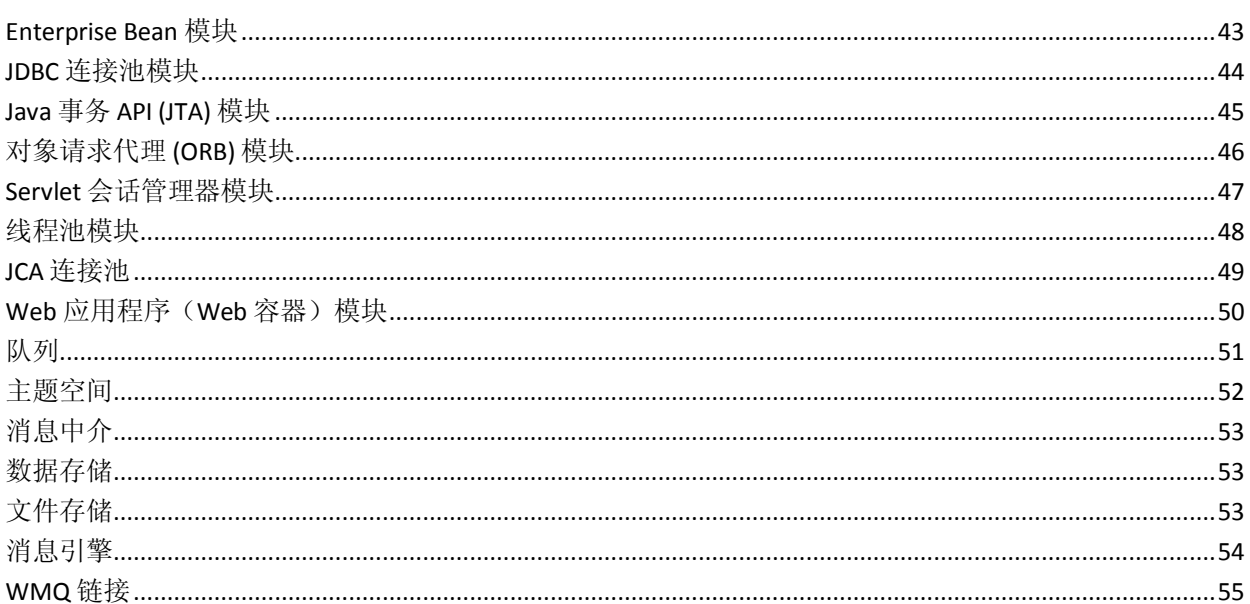

# 附录 B: 常见问题

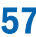

65

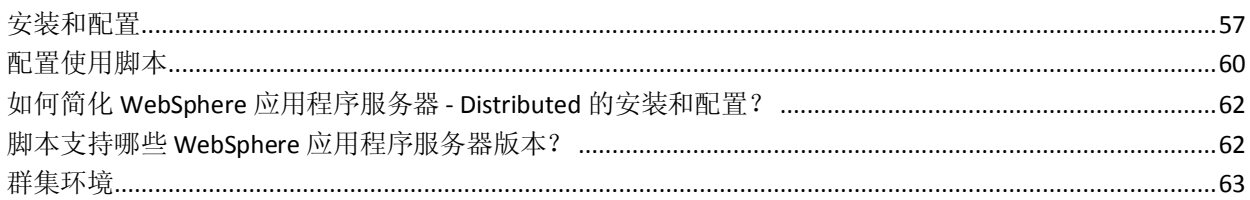

# 附录 C: 故障排除

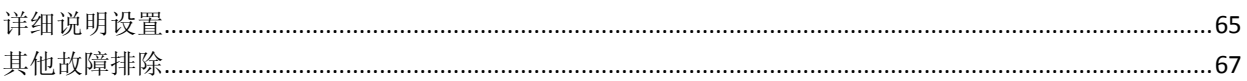

<span id="page-6-2"></span>第1章: 简介

<span id="page-6-0"></span>CA APM for IBM WebSphere Application Server Distributed 是与 IBM 合作 开发的 CA APM 扩展,可为 WebSphere 应用程序服务器生产环境提供高 级性能管理。

CA APM for IBM WebSphere Application Server Distributed 可监控关键 WebSphere 应用程序服务器资源,帮助隔离应用程序瓶颈,并改进 WebSphere 应用程序服务器和应用程序的可用性。

此部分包含以下主题:

[使用本指南](#page-6-2) (p. 7)

# <span id="page-6-1"></span>使用本指南

本指南提供了有关设置 CA APM for IBM WebSphere Application Server Distributed 的说明, 例如:

安装和配置 **[CA APM for IBM WebSphere Application Server Distributed](#page-9-3) (p. 10)**

提供有关此扩展的安装过程的信息。

使用 **[CA APM for IBM WebSphere Application Server Distributed](#page-26-2) (p. 27)**

提供有关 Workstation 调查器选项卡视图和显示板的信息。

### [度量标准](#page-42-2) **(p. 43)**

提供有关此扩展的度量标准的信息。

# <span id="page-8-3"></span>第 2 章: 安装 CA APM for IBM WebSphere Application Server Distributed

<span id="page-8-0"></span>本章提供了有关安装 CA APM for IBM WebSphere Application Server Distributed 的说明。

此部分包含以下主题:

[安装要求](#page-8-3) (p. 9) [开始之前](#page-8-3) (p. 9) 安装和配置 [CA APM for IBM WebSphere Application Server Distributed](#page-9-3) (p. 10)

<span id="page-8-1"></span>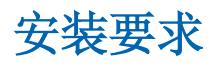

确认环境中包括支持的 IBM WebSphere Application Server Distributed 版 本。

注意: 有关 IBM WebSphere Application Server Distributed 的详细信息, 请 访问 [www.ibm.com](http://www.ibm.com/) 和 [www.ca.com/apm](http://www.ca.com/apm)。有关支持的 IBM WebSphere Application Server Distributed 版本,请参阅《*兼容性指南*》的"APM 扩展" 部分。

# <span id="page-8-2"></span>开始之前

在安装之前,请在 Introscope 环境中确定以下目录位置:

- 应用程序服务器主目录-WebSphere 应用程序服务器的主目录, 在本 指南中称为 *<WAS\_Home>*。
- Wily 目录一代理安装所在的目录, 在本指南中称为 <Agent Home>。
- CA APM 目录一CA APM 安装所在的目录, 在本指南中称为 *<EM\_Home>*。

# <span id="page-9-3"></span><span id="page-9-0"></span>安装和配置 CA APM for IBM WebSphere Application Server **Distributed**

安装和配置包括以下步骤,并适用于 Windows 或 UNIX 环境:

- 1. 从相应的安装存档运行企业管理器安装程序。
- 2. 从相应的安装存档运行 Java [代理安装程序](#page-9-3) (p. 10)。
- 3. 配置 [IntroscopeAgent.profile](#page-11-1) 以报告 PMI 度量标准 (p. 12)。
- 4. [验证是否已启用服务集成总线](#page-12-2) (p. 13)。
- 5. [创建自定义服务并启用](#page-12-2) PMI 模块 (p. 13)。
- 6. 验证 ORB [拦截器度量标准收集](#page-24-1) (p. 25)。

## <span id="page-9-1"></span>运行企业安装程序

运行企业管理器安装程序,以安装 CA APM for IBM WebSphere Application Server Distributed 组件文件和企业管理器。

该安装程序会将文件放入以下目录中:

<*EM\_Home>/examples/PowerPackForWAS\_Distributed*>

# <span id="page-9-2"></span>运行 Java (进程内) 代理安装程序

重要信息!运行 Java 代理安装程序,以安装和配置 CA APM for IBM WebSphere Application Server Distributed 的代理信息。

有关使用 Java 代理安装程序的详细信息,请参阅《*CA APM Java* 代理实施 指南》。

### 通过代理安装程序安装的文件

代理安装程序会将以下文件放入应用程序服务器上的 *<Agent\_Home>* 目 录中。

如果在使用代理安装程序时启用 CA APM for IBM WebSphere Application Server Distributed,则该安装程序会将内容复制到 *<Agent\_Home>* 目录中。

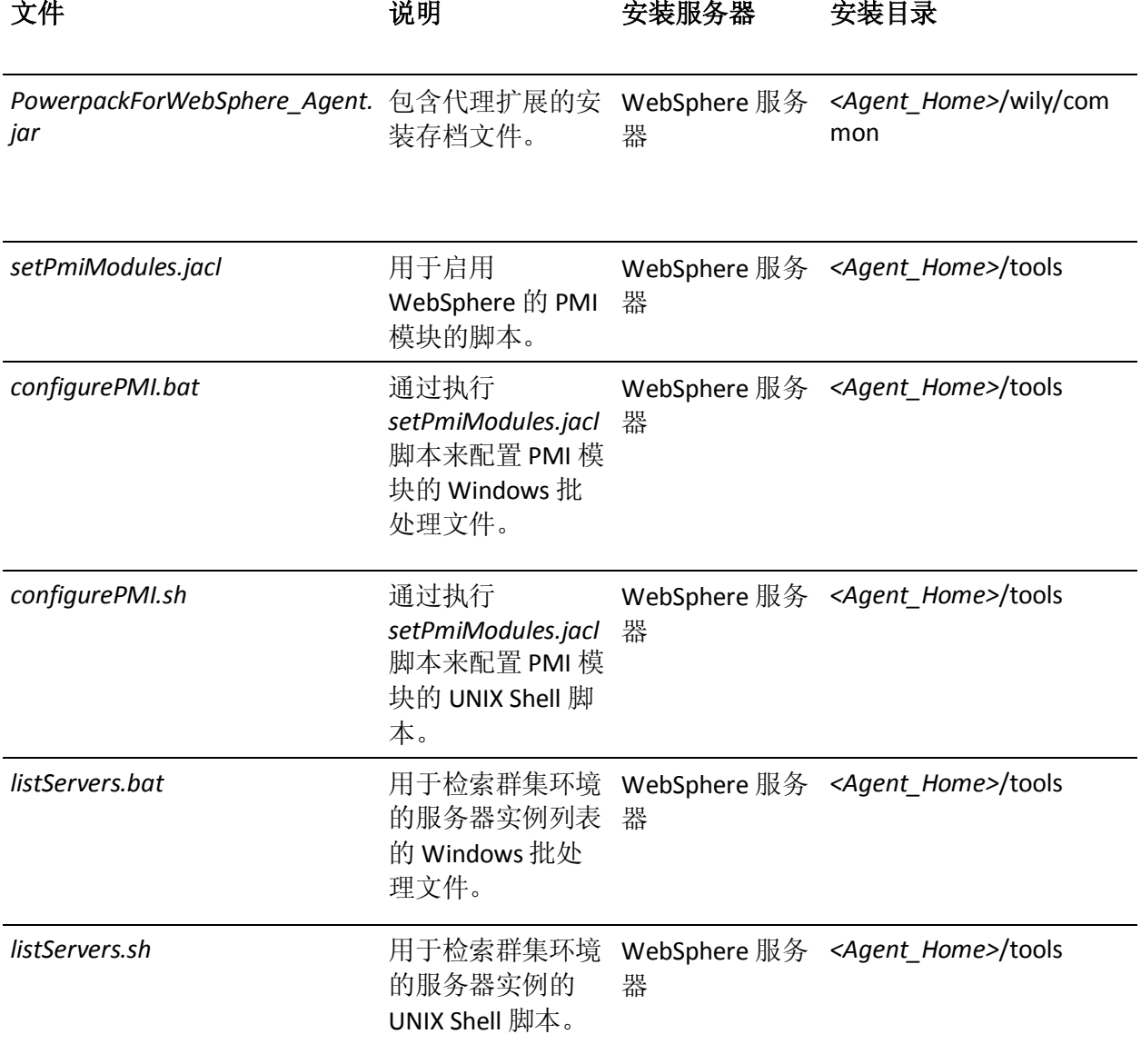

## <span id="page-11-1"></span><span id="page-11-0"></span>配置 IntroscopeAgent.profile 以报告 PMI 度量标准

执行以下过程以设置 *IntroscopeAgent.profile* 文件中的属性,从而启用 PMI 度量标准报告:

1. 打开 *IntroscopeAgent.profile*,并设置以下属性:

introscope.agent.pmi.enable=true

- 2. 对于以下每个 PMI 类别,请确保将对应的属性设置为 *true*。
	- introscope.agent.pmi.enable.threadPool
	- introscope.agent.pmi.enable.servletSessions
	- introscope.agent.pmi.enable.connectionPool
	- introscope.agent.pmi.enable.bean
	- introscope.agent.pmi.enable.transaction
	- introscope.agent.pmi.enable.webApp
	- introscope.agent.pmi.enable.orbPerf
	- introscope.agent.pmi.enable.j2c
- 3. 要显示与 SIBus 相关的 PMI 度量标准, 请在列表末尾处添加以下行:

introscope.agent.pmi.enable.SIB\ Service=true

- 4. 可选: 如果让 CA APM for SOA 监控 WebSphere Process Server, 另请 设置:
	- introscope.agent.pmi.enable.WBIStats.RootGroup=true
	- introscope.agent.pmi.enable.SCAStats.RootGroup=true
- 5. 保存 *IntroscopeAgent.profile*。
- 6. 以下步骤是可选的:

如果 IBM 将来会添加 PMI 模块, 请将该模块的条目添加到 *IntroscopeAgent.profile* 中的现有列表。

例如,如果添加模块 *New Module*,请将其添加到现有列表,如下所 示:

introscope.agent.pmi.enable.New\ Module=true

此外,模块名称区分大小写。如果模块名称包含空格,请使用反斜杠 "\"。例如:

SIB\ Service

### <span id="page-12-2"></span><span id="page-12-0"></span>验证是否已启用服务集成总线

要报告服务集成总线 (SIBus) PMI 度量标准,请验证 WebSphere 应用程序 服务器管理控制台中是否已启用 SIBus 服务。

注意: 只有 WebSphere 应用程序服务器中配置了 SIBus 时, 才可以启用 此服务。

执行以下步骤以验证是否已启用 SIBus 服务:

- 1. 打开 IBM WebSphere Application Server 的管理控制台。
- 2. 在左侧窗格上单击"服务器"">"应用程序服务器"。 列出了可用服务器的表会显示在右侧窗格上的"应用程序服务器" 下。
- 3. 单击要配置的服务器的名称。
- 4. 在"服务器消息"下,单击"SIB 服务"。
- 5. 在"常规属性"下,验证是否已选中"在服务器启动时启用服务"复 选框。
- 6. 单击"确定"。

### <span id="page-12-1"></span>创建自定义服务并启用 PMI 模块

使用以下过程之一在 WebSphere 应用程序服务器中创建自定义服务并 启用 PMI 度量标准:

■ 通过自动化的 JACL [脚本\(建议\)](#page-12-2) (p. 13)

注意:使用此脚本可节省大量时间,而无需浏览整个用户界面来启用 PMI 模块。通过该脚本可自动启用 PMI 模块。

通过 WebSphere [应用程序服务器管理控制台\(手工设置\)](#page-18-0) (p. 19)

### 通过自动化的 JACL 脚本(建议)

对于独立服务器,*configurePMI* 脚本可在 WebSphere 应用程序服务器中 配置 CA APM for IBM WebSphere Application Server Distributed 自定义服 务扩展。该脚本可启用 PMI 度量标准,而不经由 WebSphere 应用程序服 务器管理控制台用户界面。

对于群集环境,请在执行 configurePMI 脚本之前执行 listServers 脚本。 listservers 脚本将 *<Agent\_Home*> 视为参数,并写入群集中服务器的实例 名称。这些服务器配置有 Introscope 代理,并在对 apply\_profiles.properties 文件执行 listServers 脚本时运行。 apply\_profiles.properties 文件中列出的服务器被认为是用于配置此扩展 的自定义服务并启用 PMI 度量标准。

JACL 脚本可启用如下列出的 PMI 模块的选择性度量标准:

■ 模块名称:

J2C 模块

### 度量标准计数器 **ID**:

3,6,7,8,9,13,12

■ 模块名称:

Bean 模块

### 度量标准计数器 **ID**:

10,27,26,12,29,32,25,9,33

■ 模块名称:

SIB 服务模块

### 度量标准计数器 **ID**:

18,21,19,20,11,5,22,110,119,101,117,105,507,506,513,512,811,810,804 ,803,812,814,813,1556,1557,1558,1540,1001,1002,1003

■ 模块名称:

JDBCConnectionPool 模块

### 度量标准计数器 **ID**:

3,6,22,12,13,7

■ 模块名称: 事务模块

### 度量标准计数器 **ID**:

4,18,6,5,19,7

■ 模块名称:

ORBPerf 模块

### 度量标准计数器 **ID**:

3,1,2,11

<span id="page-14-0"></span>■ 模块名称:

ServletSessions 模块

### 度量标准计数器 **ID**:

6,10,12,7,18

■ 模块名称: ThreadPool 模块

### 度量标准计数器 **ID**:

3,1,2,5,4

■ 模块名称:

WebApp 模块

### 度量标准计数器 **ID**:

1,2,12,14

有关针对计数器 ID 的度量标准的详细说明,请参阅:

- [WebSphere Application Server 6.1](http://publib.boulder.ibm.com/infocenter/wasinfo/v6r1/topic/com.ibm.websphere.base.doc/info/aes/ae/rprf_dataorg.html)
- [WebSphere Application Server 7.0](http://publib.boulder.ibm.com/infocenter/wasinfo/v7r0/topic/com.ibm.websphere.base.doc/info/aes/ae/rprf_dataorg.html)

将 *setPmiModules.jacl* 脚本提取为 *<Agent\_Home>* 目录中的代理扩展存档 *PowerpackForWebSphere\_Agent.jar* 的一部分。

对于 Windows,将 *configurePMI.bat* 和 *listServers.bat* 提取为 *<Agent\_Home>* 目录中的代理扩展存档 *PowerpackForWebSphere\_Agent.jar* 的一部分。

对于 UNIX, 将 *configurePMI.sh* 和 *listServers.sh* 提取为 <Agent\_Home> 目 录中的代理扩展存档 *PowerpackForWebSphere\_Agent.jar* 的一部分。

### 对于群集环境和独立环境,请执行以下步骤:

- 1. 执行 [listServers](#page-14-0) 文件 (p. 15)。
- 2. 执行 [configurePMI](#page-17-0) 文件 (p. 18)。

### 执行 listServers 文件

可从拥有代理的任何服务器执行 *listServers* 脚本。此脚本的成功执行可在 *<Agent\_Home>* 目录中创建 *apply\_profiles.properties* 文件。 *apply\_profiles.properties* 文件可记录群集中服务器(配置有代理并在执行 listServers 脚本时运行)的实例名称。

*<Agent\_Home>* 作为 *listServers* 脚本的参数传递,如下所示:

- 在群集环境中: 要写入到 <Agent Home> 目录中的 *apply\_profiles.properties* 文件。
- 对于独立服务器, 要创建自定义服务: 在 <Agent\_Home> 目录中搜索 特定于扩展的 JAR 文件(如 *WebAppSupport.jar* 和 *PowerpackForWebSphere\_Agent.jar*)。
- 对于日志文件: 将 script.log 文件写入 <Agent\_Home>/logs/script.log。

为群集环境至少执行一次 *listServers* 脚本,以便获取有关群集中当前正在 运行的服务器的详细信息。在第一次执行之后,不必在同一服务器实例 上再次执行该脚本。

执行以下步骤以执行 *listServers* 脚本:

注意:如果要将服务器实例手工添加到 *apply\_profiles.properties* 文件,而 不执行 *listServers* 脚本,请参[阅可选:手工添加服务器实例的详细信息](#page-16-0) (p. 17),以获取详细信息。

1. 验证打算配置有 CA APM for IBM WebSphere Application Server Distributed 的所有服务器在执行 *listServers* 脚本时是否已启动且正在 运行。

注意: 如果服务器未启动且未运行, 则不将其添加到 *apply\_profiles.properties* 文件。

- 对于 Windows,复制 <WAS Home>/profiles/<profile-name>/bin 目 录中的 *listServers.bat*。
- 对于 UNIX, 复制 /<WAS\_Home>/profiles/<profilename>/bin 目录中 的 *listServers.sh*。
- 2. 打开命令提示符并导航到 WebSphere 应用程序服务器的 *<WAS\_Home>\profiles\<profile-name>\bin* 目录。此服务器必须为群集 的成员。
- 3. 键入以下命令并替换 <Agent\_Home> 目录的路径, 然后按 Enter 键。

对于 Windows:*listServers.bat <Agent\_Home>*

对于 UNIX:*listServers.sh <Agent\_Home>*

重要信息!*<Agent\_Home>* 必须用引号引起来。

例如:

listServers.bat "C:\Program files\IBM\WebSphere\Appserver\wily"

此命令可在 *<Agent\_Home>* 目录下创建 *apply\_profiles.properties* 文 件。

<span id="page-16-0"></span>将服务器实例通过以下格式添加到 *apply\_profiles.properties* 文件:

<serverName>=<cellName>|<nodeName>|<Agent\_Home>

注意:|(竖线符号)是 *apply\_profiles.properties* 文件中条目的分隔符。

例如:

server1\_WAS=cellwas61|nodewas61| C:/IBM/WebSphere/AppServer/wily/

可以使用 *#* 符号注释条目。在扩展配置期间不会考虑已注释的条目。

例如,以下行已注释:

#server1\_WAS=cellwas61|nodewas61| C:/IBM/WebSphere/AppServer/wily/

### 可选:手工添加服务器实例的详细信息

您还可以将服务器实例的详细信息手工输入到存在于 *<Agent\_Home>* 目 录中的 *apply\_profiles.properties* 中。条目格式必须如下:

<serverName>=<cellName>|<nodeName>|<Agent\_Home>

其中:

- serverName 是配置必须应用到的群集中服务器的名称
- cellName 是服务器所属的单元名称
- *nodeName* 是服务器所属的节点名称
- <Agent\_Home> 是服务器(必须将配置应用于此)所驻留的 CA APM 主 目录的绝对路径

此路径用于创建自定义服务,其中需要 *WebAppSupport.jar* 和 *PowerpackForWebSphere\_Agent.jar* 以添加自定义服务。|(竖线符号)是 属性文件条目的分隔符。

注意:当您手工将服务器实例添加到 *apply\_profiles.properties* 文件时,必 须考虑仅运行在群集中带有所配置的代理的服务器实例。

*apply\_profiles.properties* 中手工条目的示例:

■ 对于 Windows:

server1\_WAS=cellwas61|nodewas61| C:/IBM/WebSphere/AppServer/wily/

■ 对于 UNIX:

server1\_WAS=cellwas61|nodewas61|/usr/wily/

### <span id="page-17-0"></span>执行 configurePMI 文件

要执行 *configurePMI* 文件和 JACL 脚本以创建自定义服务并启用 PMI 度 量标准,请执行以下步骤:

注意: 对于群集环境, 请从配置代理的配置文件中执行以下步骤。

- 1. 将脚本复制到 bin 目录:
	- 对于 Windows,将 *configurePMI.bat* 复制到 *<WAS\_Home>/profiles/<profile-name>/bin* 目录。
	- 对于 UNIX, 将 *configurePMI.sh* 复制到 */<WAS\_Home>/profiles/<profile-name>/bin* 目录。
- 2. 打开命令提示符并导航到 WebSphere 应用程序服务器的 *<WAS\_Home>/profiles/<profile-name>/bin* 目录。
- 3. 键入以下命令并按 Enter 键。
	- 对于 Windows: *configurePMI.bat* <Agent\_Home>
	- 对于 UNIX: configure.sh <Agent\_Home>

注意: 必须将 <Agent\_Home> 路径用引号引起来。例如:

configurePMI.bat "C:/Program files/IBM/WebSphere/Appserver/Wily"

- 此命令会添加自定义服务 (*com.wily.powerpack.websphere.agent.PPCustomService*),并自动启 用 PMI 度量标准。
- 如果服务器实例已具有先前的 CA APM 服务 (*com.wily.introscope.api.websphere.IntroscopeCustomService*),脚本 将禁用此服务。然后,脚本会创建自定义服务,并自动启用 PMI 度 量标准。
- 如果自定义服务存在, 脚本将自动启用 PMI 模块, 然后退出。
- 4. 重新启动服务器。

注意:自动化脚本操作将记录到 *<Agent\_Home>/logs* 目录(位于脚本 执行所在的服务器上)中的 *script.log*。

- 5. 可选: 要验证自定义服务是否已创建以及 PMI 度量标准是否已启用, 请执行以下步骤:
	- a. 打开 IBM WebSphere Application Server 的管理控制台。
	- b. 导航到"服务器">"应用程序服务器">"*<*服务器名 称*>*">"性能">"性能监控基础架构 (PMI)"。
	- c. 单击"运行时"选项卡并验证 PMI 度量标准是否已启用。

有关度量标准的整个列表,请参[阅度量标准](#page-42-2) (p. 43)。

### <span id="page-18-0"></span>通过 WebSphere 应用程序服务器管理控制台(手工设置)

此过程包括以下步骤:

- 1. 配置自定义服务
- 2. 通过 WebSphere [应用程序服务器管理控制台启用](#page-19-0) PMI 模块 (p. 20)
- 3. 启用 SIBus [相关度量标准](#page-22-0) (p. 23)

重要信息: 无法从"配置"选项卡配置 SIB 服务。只能从"运行时"选 项卡配置 SIB 服务。有关更多详细信息,请参阅自述文件。

### 在 WebSphere 中配置自定义服务

您可以在 WebSphere 应用程序服务器中创建或修改自定义服务。通过自 定义服务,Java 代理可以从应用程序服务器收集其他信息。如果您配置 自定义服务, Java 代理可以自动确定其名称。自定义服务还使 Java 代理 可以报告 JMX 和性能监控基础架构 (PMI) 度量标准。"应用程序概览" 选项卡上的 Introscope Workstation 使用这些度量标准来确定应用程序运 行状况。

注意: 要查看 SIBus 度量标准或新的 PMI 模块, 请禁用现有的自定义服务, 然后创建一个自定义服务。

#### 遵循这些步骤**:**

- 1. 打开 WebSphere 管理员控制台。
- 2. 选择您要配置的服务器,然后导航到"服务器基础架构">"管 理">"自定义服务"。
- 3. 修改您所需的自定义服务或创建一个自定义服务。
- 4. 填写"配置"页上的下列字段,然后单击"确定"。

#### 在服务器启动时启用服务

指定在服务器启动时启动服务。

### 外部配置 **URL**

指定配置属性文件的位置。对于 JMX 度量标准配置,可使用 jmxconfig.properties 文件, 例如:

<*Agent\_Home*>/wily/common/jmxconfig.properties。

### 类名称

指定自定义服务类的名称,例如:

com.wily.introscope.api.websphere.IntroscopeCustomService

com.wily.powerpack.websphere.agent.PPCustomService

#### <span id="page-19-0"></span>显示名称

指定在 CA Introscope® 中显示的名称, 例如: Introscope 自定义服 务。

#### 类路径

指定属性文件的完全限定路径名,例如:

<Agent\_Home>/wily/common/WebAppSupport.jar <Agent\_Home>/wily/common/PowerpackForWebSphere\_Agent

5. 重新启动应用程序服务器。

### 通过 WebSphere 应用程序服务器管理控制台启用 PMI 模块

执行下列步骤以启用 PMI 模块:

- 1. 打开 IBM WebSphere Application Server 的管理控制台。
- 2. 在左侧窗格上单击"服务器"">"应用程序服务器"。 列出了可用服务器的表会显示在右侧窗格上的"应用程序服务器" 下。
- 3. 单击要配置的服务器的名称。

此时会出现"应用程序服务器"对话框,显示两个选项卡,即"运行 时"和"配置"选项卡。默认情况下,"配置"选项卡处于活动状态。

- 4. 在"性能"下,单击"性能监控基础架构 (PMI)"。 此时会显示"常规属性"对话框。
- 5. 确保选中"启用性能监控基础架构 (PMI)"复选框。
- 6. 在"当前监控的统计信息集"下,单击"自定义"。

在"配置"选项卡上,PMI 模块的树结构将显示在左侧窗格中。选择 模块后,度量标准会显示在右侧窗格中。

- 7. 要为模块启用度量标准,请单击左侧窗格中的模块链接。然后在右侧 的表中,选中"选择"列中度量标准旁边的复选框,然后单击"启 用"。
	- a. 对于 Enterprise Bean PMI 模块,单击"Enterprise Bean",选择以 下度量标准,然后单击表顶部的"启用":
		- 活动计数
		- 加载时间
		- 消息回退计数
		- 消息计数
		- 方法响应时间
		- 共用计数
		- 就绪计数
		- 服务器会话池使用率
		- 存储时间
	- b. 对于 JDBC 连接池 PMI 模块,单击"JDBC 连接池",选择以下度量 标准,然后单击表顶部的"启用":
		- 分配计数
		- 空闲池大小
		- JDBC 时间
		- 使用时间
		- 等待时间
		- 等待线程计数
	- c. 对于 JCA 连接池 PMI 模块,单击"JCA 连接池",选择以下度量标 准,然后单击表顶部的"启用":
		- 分配计数
		- 错误计数
		- 空闲池大小
		- 使用百分比
		- 使用时间
		- 等待线程计数
		- 等待时间
	- d. 对于 ORB PMI 模块,单击"ORB",选择以下度量标准,然后单击 表顶部的"启用":
		- 并发请求计数
- 查找时间
- 处理时间
- 请求计数
- e. 对于 Servlet 会话管理器 PMI 模块,单击"Servlet 会话管理器", 选择以下度量标准,然后单击表顶部的"启用":
	- 活动计数
	- 外部读取时间
	- 外部写入时间
	- 活动计数
	- 会话对象大小
- f. 对于线程池 PMI 模块,单击"线程池",选择以下度量标准,然 后单击表顶部的"启用":
	- 活动计数
	- 创建计数
	- 破坏计数
	- 最大百分比
	- 池大小
- g. 对于事务管理器 PMI 模块,单击"事务管理器",选择以下度量 标准,然后单击表顶部的"启用":
	- 活动计数
	- 全局超时计数
	- 全局事务时间
	- 本地活动计数
	- 本地超时计数
	- 本地事务时间
- h. 对于 Web 应用程序 PMI 模块,单击"Web 应用程序",选择以 下度量标准,然后单击表顶部的"启用":
	- 并发请求
	- 错误计数
	- 加载的 Servlet 计数
	- 重新加载计数
- 8. 单击窗口顶部的"保存"。

### <span id="page-22-0"></span>启用 SIBus 度量标准

注意: 只有 WebSphere 应用程序服务器中配置了 SIBus 时, 才能启用 SIBus 相关度量标准。

执行下列步骤以启用 SIBus 相关度量标准:

- 1. 打开 IBM WebSphere Application Server 的 WAS 管理控制台。
- 2. 在左侧窗格上单击"服务器"">"应用程序服务器"。 列出了可用服务器的表会显示在右侧窗格上的"应用程序服务器" 下。
- 3. 单击要配置的服务器的名称。 此时会出现"应用程序服务器"对话框,显示两个选项卡,即"运行 时"和"配置"选项卡。默认情况下,"配置"选项卡处于活动状态。
- 4. 在"性能"下,单击"性能监控基础架构 (PMI)"。
- 5. 单击"运行时"选项卡页面。

此时会显示"常规属性"对话框。

- 6. 确保选中"保持更改"复选框。
- 7. 在"当前监控的统计信息集"下,单击"自定义"。 在"运行时"选项卡上,PMI 模块的树结构将显示在左侧窗格中。选 择模块后,度量标准会显示在右侧窗格中。
- 8. 要启用 SIB 度量标准, 请单击左侧窗格中的"SIB 服务"链接并选择 要配置的模块。要为模块启用度量标准,请在右侧的表中选中"选 择"列中度量标准的复选框,然后单击"启用"。
	- a. 对于队列,单击"SIB 消息引擎"> "<业务示例名称>"> "目 标">"队列"。选择以下度量标准,然后单击表顶部的"启 用":
		- QueueStats.AggregateMessageWaitTime
		- QueueStats.AvailableMessageCount
		- QueueStats.LocalMessageWaitTime
		- QueueStats.LocalOldestMessageAge
		- QueueStats.TotalMessagesConsumedCount
		- QueueStats.TotalMessagesProducedCount
		- QueueStats.UnavailableMessageCount
	- b. 对于主题空间,单击"SIB 消息引擎"> "<业务示例名 称>">"目标">"主题空间"。选择以下度量标准,然后单击 表顶部的"启用":
		- TopicspaceStats.AssuredPersistentMessagesPublishedCount
		- TopicspaceStats.IncompletePublicationCount
		- TopicspaceStats.LocalPublisherCount
		- TopicspaceStats.ReportEnabledPublicationExpiredCount
		- TopicspaceStats.TotalMessagesPublishedCount
	- c. 对于消息中介,单击"SIB 消息引擎"> "<业务示例名称>"> "< 应用程序消息中介名称>"。选择以下度量标准,然后单击表顶 部的"启用":
		- 传递消息计数
		- MediationTime
	- d. 对于数据存储, 单击"SIB 消息引擎"> "<业务示例名 称>">"存储管理">"数据存储"。选择以下度量标准,然后 单击表顶部的"启用":
		- MessageStoreStats.JDBCOpenCount
	- e. 对于文件存储, 单击"SIB 消息引擎"> "<业务示例名 称>">"存储管理">"文件存储"。选择以下度量标准,然后 单击表顶部的"启用":
		- MessageStoreStats.FileStoreLogSpace
		- MessageStoreStats.FileStorePermanentObjectStoreSpace
		- MessageStoreStats.FileStoreTemporaryObjectStoreSpace
- <span id="page-24-1"></span>f. 对于消息引擎,单击"SIB 通信">"消息引擎">"标准统计信 息"。选择以下度量标准,然后单击表顶部的"启用":
	- MEStats.MessageBytesReadCount
	- MEStats.MessageBytesWrittenCount
	- MEStats.ReadsBlockedCount
	- MEStats.WritesBlockedCount
- g. 对于 WMQ 链接,单击"SIB 通信" > "WMQ 链接" > "标准统计 信息"。选择以下度量标准,然后单击表顶部的"启用":
	- MQLinkStats.CommsErrorsCount
	- MQLinkStats.LongRetriesCount
	- MQLinkStats.MessagesReceivedCount
	- MQLinkStats.MessagesSentCount
	- MQLinkStats.QMAttachedCount
	- MEStats.ReadsBlockedCount
	- MEStats.WritesBlockedCount

现在,您已在 WebSphere 应用程序服务器管理控制台中启用 SIBus 模 块。

9. 单击"确定",然后重新启动应用程序服务器。

### <span id="page-24-0"></span>验证 ORB 拦截器度量标准收集

必须启用"ORB 拦截器处理时间"度量标准。

#### 验证该度量标准是否已启用,并执行下列步骤:

- 1. 打开 IBM WebSphere Application Server 的管理控制台。
- 2. 在左侧窗格上单击"服务器"">"应用程序服务器"。 列出了可用服务器的表会显示在右侧窗格上的"应用程序服务器" 下。
- 3. 单击要配置的服务器的名称。 此时会出现"应用程序服务器"对话框,显示两个选项卡,即"运行 时"和"配置"选项卡。默认情况下,"配置"选项卡处于活动状态。
- 4. 在"性能"下,单击"性能监控基础架构 (PMI)"。
- 5. 单击"运行时"选项卡。 此时会显示"常规属性"对话框。

6. 在"当前监控的统计信息集"下,单击"自定义"。

在"运行时"选项卡上,PMI 模块的树结构将显示在左侧窗格中。选 择模块后,度量标准会显示在右侧窗格中。

- 7. 单击"ORB">"拦截器"。
- 8. 在右侧的表中,验证"处理时间"的状态显示是否为"已启用"。如 果没有启用,请选中"选择"列中"处理时间"度量标准的复选框, 然后单击表顶部的"启用"。

# <span id="page-26-3"></span><span id="page-26-2"></span>第 3 章: 使用 CA APM for IBM WebSphere Application Server Distributed

<span id="page-26-0"></span>本章讨论了如何使用 CA APM for IBM WebSphere Application Server Distributed。

此部分包含以下主题:

[此扩展启用的视图](#page-26-3) (p. 27) 在 Introscope [调查器中查看](#page-27-2) PMI 度量标准 (p. 28) [使用调查器选项卡](#page-27-2) (p. 28) [显示板和调查器](#page-34-2) (p. 35)

# <span id="page-26-1"></span>此扩展启用的视图

CA APM for IBM WebSphere Application Server Distributed 允许您在 Workstation 调查器和 Workstation 控制台中查看度量标准。有关使用 Workstation 的一般信息,请参阅《*CA APM Workstation* 用户指南》。

### 查看这些标准视图:

- 1. 确认企业管理器处于运行状态。
- 2. 启动 Workstation 并登录到企业管理器。
- 3. 导航到 Introscope 调查器。

特定于 WebSphere 应用程序服务器的度量标准会显示在"度量标准 浏览器"树中的"WebSpherePMI"节点下。

4. 打开 Workstation 控制台。

扩展可提供大量预配置的显示板,用于显示 WebSphere 应用程序服 务器性能度量标准。

有关 WebSphere 应用程序服务器性能度量标准的完整列表,请参阅 在 Introscope [调查器中查看](#page-27-2) PMI 度量标准 (p. 28)。

# <span id="page-27-2"></span><span id="page-27-0"></span>在 Introscope 调查器中查看 PMI 度量标准

以下 WebSphere 应用程序服务器 PMI 度量标准会出现在度量标准浏览 器树中的"WebSpherePMI"节点下:

- SIB 服务一度量标准包括队列、主题、消息引擎、WMQ 链接、永久 性以及消息中介。示例包括使用百分比、消息引擎统计信息消息字节 读取计数、消息引擎统计信息消息字节写入计数和传递时间。为 SIBus 服务模块和相关度量标准提供信息。
- **Enterprise Bean 模块**一度量标准包括 Enterprise Bean 的负载值、响应 时间和生命周期活动。示例包括活动 Bean 的平均数量以及 Bean 数据 加载到或写入数据库的次数。为 Enterprise Bean 方法和 Enterprise Bean 的远程接口提供信息。例如,调用方法的次数以及方法的平均 响应时间。
- JDBC和 JCA 连接池一连接池度量标准包括连接池的平均大小、连接 的数量、等待连接的线程的平均数量、等待连接的平均时间(毫秒) 以及连接的平均时间。
- Servlet 会话管理器-HTTP 会话度量标准包括访问的会话总数、会话 执行请求所需的平均时间,以及并发活动的 HTTP 会话的平均数。
- 线程池-针对对象请求代理 (ORB) 线程和 Web 容器池报告度量标准 以处理 HTTP 请求。示例包括创建和破坏的线程数、所允许池线程的 最大数目,以及池中活动线程的平均数。
- Java 事务 API (JTA)-JTA 度量标准包括活动事务的平均数、事务的平 均持续时间,以及每个事务的方法平均数。
- Web 应用程序(Web 容器)-Web 应用程序度量标准包括加载的 Servlet 数目、已完成请求的平均响应时间,以及针对 Servlet 的请求 数。
- 对象请求代理 (ORB)-ORB 度量标准包括对象引用查找时间、请求总 数以及每个拦截器的处理时间。

# <span id="page-27-1"></span>使用调查器选项卡

您可以使用调查器查看器窗格顶部的选项卡更改显示在该窗格中的视 图。可用的选项卡因当前在调查器树中选择的资源或度量标准而异。适 用于"WebSphere PMI"节点的选项卡包括"常规"、"跟踪"、"搜 索"、"度量标准计数"、"应用程序服务器"和"SIB"。

### <span id="page-28-0"></span>应用程序服务器选项卡视图

应用程序服务器选项卡视图是此扩展所特有的。当您选择调查器树中的 "WebSpherePMI"节点时,此选项卡可用。页面可以动态地报告应用程 序服务器资源和可用性的关键指示符:

- HTTP 会话计数-当前缓存在内存中的本地 Servlet 会话数, 以图形格 式显示。此数值与"Servlet 会话模块:活动计数"度量标准的值相对 应。
- 线程池可用性一所有线程使用时间的平均百分比,这与"线程池模块: 最大百分比"度量标准的值相对应。以图形方式显示该值,交通灯反 映状态。
- JDBC 连接池可用性-直到授予连接的平均等待时间(毫秒),与"连 接池模块:等待时间"度量标准相对应。以图形方式显示该值,交通 灯反映状态。

### <span id="page-28-1"></span>SIB 服务概览

### 查看 **SIB** 服务概览选项卡:

- 1. 选择"WebSpherePMI"。
- 2. 选择"SIB"选项卡。

此视图显示 SIBus 服务的关键指示符, 例如"目标"、"WMQ 链接"和 "永久性"。SIB 服务概览显示下列随着时间变化的度量标准:

- 针对消息引擎打开的 JDBC 连接数。
- 文件存储日志文件中剩余的空间(字节)。
- SIB 总线中消息使用的时间。
- 由于 WebSphere MQ 队列管理器被断开连接所导致的网络连接中通 信错误的数目。
- 正在使用中的 J2C 连接池的平均百分比。
- 并发活动的消息驱动 Bean (MDB) 的合计。

### <span id="page-29-0"></span>SIB 服务视图

### 查看 **SIB** 服务度量标准:

- 1. 单击"WebSpherePMI"> "SIB 服务"节点。
- 2. 单击选项卡以查看有关所有总线的"目标"、"消息中介"、"消息 引擎"、"WMQ 链接"以及"永久性"的详细信息。

注意: 当您导航到"SIB 服务"节点下的任何节点时, 相应节点的视图将 显示在调查器的查看器窗格中。

#### "目标"视图

当您单击队列和队列相应的度量标准时,会以图形格式显示该度量标准 的数据。同样,当您单击主题空间和主题空间相应的度量标准时,会以 图形格式显示该度量标准的数据。

注意: 在目标视图中, 您可以查看所有总线的队列和主题空间。导航到 单个总线时,会显示该总线的队列和主题空间。总线的消息引擎名称会 显示在类型视图的顶部面板中。

### 单个总线的数据

在"度量标准浏览器"树中导航以查看单个总线的数据。例如, WebSpherePMI > SIB 服务 > SIB 消息引擎 > <总线名称> > 目标 > 队列。将 显示特定总线的所有队列。

此视图显示计数器用于监控 SIbus 中配置的队列性能的队列。

#### **QueueStats.AggregateMessageWaitTime**

此度量标准表示总线中消息使用的时间。如果此时间比预期的多,请 通过 IBM 管理控制台查看消息以了解详细信息。

#### **QueueStats.AvailableMessageCount**

此度量标准表示可供队列使用的消息数目。如果此数目接近目标高消 息阈值,请通过 IBM 管理控制台复查高消息阈值。

#### **QueueStats.LocalOldestMessageAge**

此度量标准表示消息处于队列中的时间。如果此时间比预期的多,请 通过 IBM 管理控制台查看消息以了解详细信息。

在"度量标准浏览器"树中导航以查看单个总线的数据。例如, WebSpherePMI > SIB 服务 > SIB 消息引擎 > *<*总线名称*>* > 目标 > 主题空 间。将显示特定总线的所有主题空间。

#### **TopicspaceStats.IncompletePublicationCount**

此度量标准表示当前所有订户未接收到的发布数目。如果此数目异 常, 请通过 IBM 管理控制台查看发布。

#### 本地最久发布时间

此度量标准表示发布在此主题空间上所花费的时间。如果此时间是预 期的时间,请通过 IBM 管理控制台查看消息。

#### "消息中介"视图

■ 单击"WebSpherePMI">"SIB 服务"。在右侧窗格上,单击"消息 中介"。

此类型视图显示传递的消息数,以及在传递目标中传递消息所用的时间 (毫秒)。

注意:在消息中介视图上,当您导航到单个总线时,会显示该总线的消 息中介。总线的消息引擎名称会显示在类型视图的顶部面板中。

#### 永久性视图

■ 单击"WebSpherePMI"> "SIB 服务"。在右侧窗格上,单击"永久 性"。

可以将服务集成总线目标配置为传递目标。新的消息中介点与目标相关 联。消息中介问题具有以下症状:

- 应用程序无法使用传递消息。
- 未正确传递消息。
- 消息已传递,但比较缓慢。

这些问题会导致消息深度不断增长,但不指明正在处理的消息。这将导 致"传递消息计数"度量标准的值下降。

可能存在两个主要原因: 消息在正确目标上排队但等待传递, 或正在将 消息发送到错误目标。需要诊断以确定导致消息等待的原因。

此视图显示"数据存储"度量标准(如"打开 JDBC 计数")和"文件存 储"度量标准(如日志和存储空间计数)。

注意:导航到单个总线时,会显示该总线的"数据存储"和"文件存储" 度量标准。

WebSphere 应用程序服务器可以为存储永久性消息数据提供两个配置选 项:

- 文件存储:此机制使用本地或远程文件系统上的平面文件来存储所有 永久性数据。
- 数据存储:通过此机制,您可以使用现有的关系数据库管理系统 (RDBMS) 来存储所有永久性数据。

在调查器树中导航以查看单个总线的"数据存储"度量标准。例如, WebSpherePMI > SIB 服务 > SIB 消息引擎 > <总线名称> > 存储管理 > 数据 存储。将显示特定总线的所有"数据存储"度量标准。

此视图显示数据存储计数器,用于监控数据存储永久性机制的性能。数 据存储使用现有 RDBMS 来存储 WebSphere 应用程序服务器默认消息传 递系统的所有永久性数据。

#### **MessageStoreStats.JDBCOpenCount**

此度量标准表示针对消息引擎打开的 JDBC 连接的数目。如果消息引 擎在数据源连接池的大小方面遇到限制,会出现超时消息。通过配置 连接池的大小以确保该数据库支持所需的并发会话数量,此问题能够 被修复。

### "文件存储"度量标准

在"度量标准浏览器"树中导航以查看单个总线的文件存储度量标准。 例如,WebSpherePMI > SIB 服务 > SIB 消息引擎 > <总线名称> > 存储管 理 > 文件存储。将显示特定总线的所有"文件存储"度量标准。

WebSphere 应用程序服务器使用本地或远程文件系统上的平面文件来存 储 WebSphere 应用程序服务器默认消息传递系统的所有永久性数据。文 件存储是用户创建的新消息引擎的默认永久性机制。日志、永久性对象 存储和临时对象存储是构成工作文件存储的三个文件。

文件存储出现的问题包括用光文件存储文件中的空间。"*消息存储统计* 信息文件存储日志空间"、"消息存储统计信息文件存储永久对象存储 空间"和"消息存储统计信息文件存储临时对象存储控件"表示各自文 件存储文件中剩余的空间(字节),并且可用于根据工作负荷要求调整 文件的大小。

#### "消息引擎"视图

消息引擎是 WebSphere 应用程序服务器的组件, 在 SIBus 中提供消息功 能。

■ 单击"WebSpherePMI">"SIB 服务"。在右侧窗格上,单击"消息 引擎"。

此视图针对连接应用程序服务器的所有消息引擎显示度量标准,如读取 和写入消息引擎的字节数。

### "消息引擎统计信息消息字节读取计数"和"消息引擎统计信息消息字 节写入计数"

这些度量标准分别表示接收自或发送至应用程序服务器进程(其通过 网络连接托管消息引擎)的消息数据的字节数。

### "阻止的消息引擎统计信息读取计数"和"阻止的消息引擎统计信息写 入计数"

这些度量标准分别表示无法立即完成的读取或写入操作的数目。与托 管消息引擎的应用程序服务器进程进行通信时,此数值可用作网络拥 塞的指示符。

### "**WMQ** 链接"类型视图

■ 单击"WebSpherePMI"> "SIB 服务"。在右侧窗格上,单击"WMQ 链接"。

此视图显示 WebSphere MQ 链接的度量标准(如通信期间发送和接收的 消息数目以及出现的错误数目)。您可以针对 WebSphere 应用程序服务 器中默认消息提供程序的 WebSphere MQ 链接组件确定问题。

### **MQLinkStats.CommsErrorsCount**

该度量标准表示导致 WebSphere MQ 队列管理器的网络连接被断开的通 信错误数目。

#### **MQLinkStats.LongRetriesCount**

此度量标准表示长整型重试的数目。此度量标准表示发送方和接收方 通道被断开连接且长时间无法重建的次数。

### **MQLinkStats.QMAttachedCount**

此度量标准表示当前网络连接到当前应用程序服务器的 WebSphere MQ 队列管理器的总数。

### "阻止的消息引擎统计信息读取计数"和"阻止的消息引擎统计信息写 入计数"

这些度量标准分别表示无法立即完成的读取或写入操作的数目。与 WebSphere MQ 队列管理器进行通信时,此数值可用作网络拥塞的指 示父。

### <span id="page-33-0"></span>Bean 模块

### 查看 **Enterprise Java Bean** 的度量标准:

■ 单击"WebSpherePMI"> "Bean 模块"。

此类别的数据计数器将报告 Enterprise Bean 的负载值、响应时间和生命 周期活动。

该视图显示 Enterprise Java Bean (EJB) 的性能度量标准。EJB 包括实体 Bean、会话 Bean 和消息驱动 Bean (MDB)。消息驱动 Bean (MDB) 是连接 到消息引擎并充当消息使用方的 EJB。

### 活动计数

此度量标准表示并发的活动 Bean 数。如果并发的活动消息驱动 Bean 的数量超过并发的 MDB 实例的最大数量,请提高最大并发设置。

## <span id="page-34-2"></span><span id="page-34-0"></span>J2C 模块

### 查看连接池的度量标准:

■ 单击"WebSpherePMI"> "J2C 模块"。

该视图中的度量标准包括:

- 连接池的平均大小。
- 连接数。
- 等待连接的线程平均数。
- 连接的平均等待时间(毫秒)。
- 连接的平均使用时间。

### 空闲池大小

此度量标准表示 J2C 连接池中的可用连接数。

### 等待线程计数

此度量标准表示每个连接工厂同时等待连接的平均线程数。

### 等待时间

此度量标准表示在授予连接前的平均等待时间(毫秒)。

如果"等待线程计数"和"等待时间"的值较高,请检查每个池的连接 总数。

# <span id="page-34-1"></span>显示板和调查器

所有 CA APM for IBM WebSphere Application Server Distributed 显示板的 开头均为"WebSphere 分布式", 以将其与 Introscope 上已安装的其他 管理模块的显示板区分开来。

显示板包含报警指示符和图表之类的可视化要素,用于显示特定于将要 监控的 WebSphere 应用程序服务器的性能度量标准。

报警指示符指示度量标准是否超过预定义的阈值。图表显示随时间变化 的度量标准值。触发警告和危险阈值级别时,会发出报警。

### 查看 **CA APM for IBM WebSphere Application Server Distributed** 显示板:

- 1. 启动 APM Workstation。
- 2. 打开"Workstation 控制台"窗口。

扩展可提供预配置的显示板,用于显示 WebSphere 应用程序服务器性能 度量标准。

- WebSphere 分布式 EJB 容器
- WebSphere 分布式 EJB 池
- WebSphere 分布式 J2C 连接池
- WebSphere 分布式 JDBC 连接池
- WebSphere 分布式 JTA
- WebSphere 分布式 消息驱动 Bean
- WebSphere 分布式 消息引擎
- WebSphere 分布式 ORB
- WebSphere 分布式 概览
- WebSphere 分布式 SIB 概览
- WebSphere 分布式 Servlet 会话
- WebSphere 分布式 线程池
- WebSphere 分布式 Web 容器
- WebSphere 分布式 WebSphere MQ 链接

## <span id="page-35-0"></span>WebSphere 分布式 - EJB 容器

"WebSphere - EJB 容器"显示板包含显示 EJB 容器性能的图表, 如下所 示:

- 运行状况和性能
	- 并发的活动 Bean 计数
	- 就绪的 Bean 计数
	- 永久性实体 Bean 时间
	- 还原实体 Bean 时间

# <span id="page-36-0"></span>WebSphere 分布式 - EJB 池

"WebSphere - EJB 池"显示板包含显示 EJB 池性能的图表,如下所示:

- 优化消息驱动 Bean 池
	- 平均等待时间
	- 池使用率百分比
- 池的运行状况(实体和无状态)
	- 平均池大小

### <span id="page-36-1"></span>WebSphere 分布式 - J2C 连接池

"WebSphere - J2C 连接池"显示板包含显示 J2C 连接池性能的图表, 如 下所示:

- 优化 J2C 连接池
	- 池可用性
- 运行状况和性能
	- 分配的连接
	- 错误计数
- 连接池的应用程序使用率
	- 平均等待时间
	- 等待线程计数
	- 连接的平均使用时间

# <span id="page-36-2"></span>WebSphere 分布式 - JDBC 连接池

"WebSphere - JDBC 连接池"显示板包含显示 JDBC 连接池性能的图表, 如下所示:

- 优化 JDBC 连接池
	- 池可用性
- 运行状况和性能
	- 分配的 JDBC 连接
	- JDBC 驱动程序操作时间
- 连接池的应用程序使用率
	- 平均等待时间
	- 正在等待的请求计数
	- 连接的平均使用时间

# <span id="page-37-0"></span>WebSphere 分布式 - JTA

"WebSphere - JTA"显示板包含显示 JTA Java 事务 API(事务管理器)性 能的图表,如下所示:

- 全局事务性能
	- 活动的全局事务计数
	- 全局事务处理时间
	- 全局事务超时计数
- 本地事务性能
	- 活动的本地事务计数
	- 本地事务处理时间
	- 本地事务超时计数

# <span id="page-37-1"></span>WebSphere 分布式 - 消息驱动 Bean

"WebSphere - 消息驱动 Bean"显示板包含显示消息驱动 Bean 的运行 状况和性能的图表,如下所示:

- 运行状况和性能:
	- 方法响应时间
	- 消息计数
	- 活动计数
	- 消息回退计数

# <span id="page-38-0"></span>WebSphere 分布式 - 消息引擎

"WebSphere - 消息引擎"显示板包含显示消息引擎性能的图表,如下所 示:

- 目标和消息中介的运行状况和性能:
	- 队列 可用消息计数
	- 主题空间 未完成的发布计数
	- 消息中介 传递时间
- 优化永久性存储
	- 文件存储 临时存储空间
	- 文件存储 永久性存储空间
	- 数据存储 打开 JDBC 计数

## <span id="page-38-1"></span>WebSphere 分布式 - ORB

"WebSphere - ORB"显示板包含显示对象请求代理 (ORB) 性能的图表, 如下所示:

- 运行状况和性能
	- 引用查找时间
	- 拦截器的处理时间
	- 并发请求计数
	- 请求总计数
- ORB 线程池
	- 最大使用率百分比
	- 活动线程计数

### <span id="page-38-2"></span>WebSphere 分布式 - 概览

"WebSphere - 概览"显示板是显示 WebSphere 应用程序服务器总体运 行状况的顶级显示板。"概览"显示板监控标记为以下三种类别的 WebSphere 应用程序服务器资源: "线程池使用率"、"JDBC 连接池可 用性"和"活动的 Servlet 会话计数"。已提供的"SIB 概览"链接可导 航到"SIB 概览"显示板。交通灯查看器可清晰明了地显示状态。

"概览"显示板包含操作注释,说明了红色(危险)报警指示符的意义, 以及正确的操作建议。

要找到各种 WebSphere 应用程序服务器子系统性能的详细信息,请使用 任一次级显示板深入查看具体的子系统。

在"WebSphere - 概览"显示板上,单击任何报警指示符以跳至相关的显 示板。

# <span id="page-39-0"></span>WebSphere 分布式 - SIB 概览

"SIB 概览"显示板显示服务集成总线 (SIBus) 的总体运行状况。"SIB 概 览"显示板监控标记为以下类别的 SIBus 资源:

- MDB 活动计数
- 消息引擎 消息合计等待时间
- SIB 资源适配器池 已使用和空闲池大小的百分比
- MQ 链接 通信错误计数和发送/接收的消息计数。

交通灯查看器可清晰明了地显示状态。

要找到有关各种 SIBus 组件的性能的详细信息,请使用次级显示板深入查 看单个子系统。

单击任何报警指示符以跳至相关显示板。

# <span id="page-39-1"></span>WebSphere 分布式 - Servlet 会话

"WebSphere - Servlet 会话"显示板包含显示 Servlet 会话性能的图表, 如下所示:

- 优化 Servlet 会话的系统资源
	- 活动会话计数
	- In-Memory 会话计数
	- 会话对象大小
- 永久性存储的性能
	- 持续会话平均时间
	- 还原会话平均时间
- Servlet 线程池
	- 最大使用率百分比
	- 活动线程计数

# <span id="page-40-0"></span>WebSphere 分布式 - 线程池

"WebSphere - 线程池"显示板包含显示线程池性能的图表,如下所示:

- 优化线程池
	- 最大使用率百分比
- 运行状况和性能:
	- 活动线程计数
	- 线程池大小
	- 创建的线程计数
	- 破坏的线程计数

# <span id="page-40-1"></span>WebSphere 分布式 - Web 容器

"WebSphere - Web 容器"显示板包含显示 Web 容器运行状况和性能的 图表,如下所示:

- 运行状况和性能:
	- 并发的 Servlet 请求计数
	- Servlet/JSP 错误计数
	- 加载的 Servlet 计数
	- Servlet 重新加载计数

## <span id="page-40-2"></span>WebSphere 分布式 - WebSphere MQ 链接

"WebSphere 分布式 - WebSphere MQ 链接"显示板包含显示 MQ 链接 性能的图表,如下所示:

- 运行状况和性能
	- 通信错误计数
	- 长整型重试计数
	- 附加的队列管理器计数
- WebSphere MQ 链接的应用程序使用率
	- 发送/接收的消息数
	- 阻止的读取计数
	- 阻止的写入计数

# <span id="page-41-0"></span>自定义报警

CA APM for IBM WebSphere Application Server Distributed 随默认警告或 危险报警阈值一起提供,以用于显示板中显示的许多性能度量标准。有 关自定义这些报警和阈值的信息,请参阅《*CA APM Workstation* 用户指 南》。

注意: 无法自定义调查器选项卡视图中的报警的阈值。

<span id="page-42-2"></span>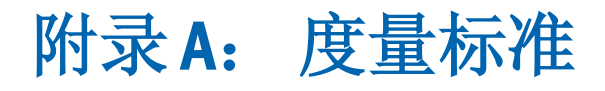

<span id="page-42-0"></span>本章介绍了扩展度量标准。所有度量标准都显示在 Introscope 调查器中 的"SiteMinder PowerPack"节点下,格式如下: <模块名称>|<度量标准名称>

本章的主题介绍每个模块的度量标准名称及其定义。

注意:有关 PMI 度量标准的详细信息,请访问 IBM WebSphere Application Server 站点,网址为 [www.ibm.com](http://www.ibm.com/)。

# <span id="page-42-1"></span>Enterprise Bean 模块

此类别的数据计数器将报告 Enterprise Bean 的负载值、响应时间和生命 周期活动。示例包括活动 Bean 的平均数量以及 Bean 数据加载到或写入 数据库的次数。为 Enterprise Bean 方法和 Enterprise Bean 的远程接口提 供信息。示例包括方法的调用次数以及方法的平均响应时间。

■ 量度标准:

活动计数

### 描述:

并发的活动 Bean 数。从永久性存储(实体)加载 Bean 数据的平均时 间(毫秒)。

■ 量度标准:

消息回退计数

### 描述:

无法以 Message 方法传送到 Bean 的消息数(消息驱动 Bean)。

### ■ 量度标准:

消息计数

### 描述:

以 Message 方法传送到 Bean 的消息数(消息驱动 Bean)。

■ 量度标准:

方法响应时间

### 描述:

有关 Bean 方法 (home、remote、local) 的平均响应时间(毫秒)。

共用计数

```
描述:
```
池中的对象数(实体和无状态)。

■ 量度标准:

就绪计数

### 描述:

处于就绪状态的 Bean 实例数。

■ 量度标准:

服务器会话池使用率

描述:

服务器会话池使用百分比(消息驱动)。

### ■ 量度标准:

存储时间

### 描述:

将 Bean 数据存储到永久性存储(实体)的平均时间(毫秒)。

# <span id="page-43-0"></span>JDBC 连接池模块

此类别的数据计数器包含有关数据库的连接池的使用情况信息。示例包 括:

- 连接池的平均大小或连接数
- 等待连接的线程平均数
- 连接的平均等待时间(毫秒)
- 连接的平均使用时间。
- 量度标准:

分配计数

### 描述:

分配的连接总数。

空闲池大小

### 描述:

池中的可用连接数。

### ■ 量度标准:

JDBC 时间

### 描述:

在 JDBC 驱动程序中运行所花费的时间(毫秒)(包括花费在 JDBC 驱 动程序、网络和数据库上的时间)。

■ 量度标准:

使用时间

### 描述:

连接的平均使用时间。连接的分配和返回时间之间的差额。该值包括 JDBC 操作时间。

■ 量度标准:

等待线程计数

### 描述:

当前正等待连接的线程数。

■ 量度标准:

等待时间

### 描述:

授予连接前的平均等待时间(毫秒)。

# <span id="page-44-0"></span>Java 事务 API (JTA) 模块

此类别的数据计数器包含事务管理器的性能信息。示例包括活动事务的 平均数、事务的平均持续时间以及每个事务的方法平均数。

■ 量度标准:

活动计数

### 描述:

并发的活动全局事务数。

全局超时计数 超时的全局事务数。

■ 量度标准: 全局事务时间

描述:

全局事务的平均持续时间。

■ 量度标准:

本地活动计数

描述: 并发的活动本地事务数。

■ 量度标准:

本地超时计数

描述:

超时的本地事务数。

■ 量度标准:

本地事务时间

描述:

本地事务的平均持续时间。

# <span id="page-45-0"></span>对象请求代理 (ORB) 模块

此类别的数据计数器包含 ORB 的信息。示例包括对象引用查找时间、请 求总数以及每个拦截器的处理时间。

### ■ 量度标准:

并发请求计数

### 描述:

ORB 并发处理的请求数。

■ 量度标准:

查找时间

### 描述:

在可以使用分发方法前查找对象引用的时间(毫秒)。

处理时间

描述:

注册的可移植拦截器运行所花费的时间(毫秒)。

■ 量度标准:

请求计数

### 描述:

ORB 接收的请求总数。

# <span id="page-46-0"></span>Servlet 会话管理器模块

此类别的数据计数器包含 HTTP 会话的使用情况信息。示例包括:

- 访问的会话总数
- 会话执行请求所花费的平均时间
- 并发的活动 HTTP 会话平均数
- 量度标准:

活动计数

### 描述:

并发的活动会话数。如果 WebSphere 应用程序服务器当前正在处理 使用此会话的请求,则会话处于活动状态。

■ 量度标准:

外部读取时间

### 描述:

从永久性存储读取会话数据所花费的时间(毫秒)。对于多行会话, 度量标准用于属性;对于单个对话,度量标准用于整个会话。仅适用 于永久性会话。使用 JMS 永久性存储时,可以序列化复制的数据。 仅对序列化的数据显示计数器。

### ■ 量度标准:

外部写入时间

### 描述:

将会话数据写入永久性存储所花费的时间(毫秒)。仅适用于(序列 化)永久性会话。类似于"外部读取时间"。

活动计数 当前缓存在内存中的会话数。

■ 量度标准:

会话对象大小

### 描述:

内存会话的大小(可序列化属性)(字节)。仅计算包含至少一个可 序列化属性对象的会话对象。会话可以包含一些可序列化属性,也可 以包含一些不可序列化属性。此大小(字节)处于会话级别。

# <span id="page-47-0"></span>线程池模块

此类别的数据计数器包含有关对象请求代理 (ORB) 线程的线程池以及用 于处理 HTTP 请求的 Web 容器池的信息。示例包括:

- 创建和破坏的线程数
- 所允许池线程的最大数目
- 池中活动线程的平均数
- 量度标准:

活动计数

```
描述:
```
并发的活动线程数。

■ 量度标准:

创建计数

描述:

创建的线程总数。

■ 量度标准:

破坏计数

### 描述:

破坏的线程总数。

■ 量度标准:

最大百分比

### 描述:

所有线程使用时间的平均百分比。

池大小

描述:

池中线程的平均数。

# <span id="page-48-0"></span>JCA 连接池

度量标准包括:

- 连接池的平均大小
- 连接数
- 等待连接的线程平均数
- 连接的平均等待时间(毫秒)
- 连接的平均使用时间
- 量度标准:

分配计数

描述:

受管连接分配给客户端的总次数(总数是从整个池获得的,而非每个 连接)。

■ 量度标准:

错误计数

描述:

错误(例如超时)数。

■ 量度标准:

空闲池大小

### 描述:

池中的可用连接数。

■ 量度标准:

使用百分比

### 描述:

正在使用中的池的平均百分比。该值是连接池中配置的连接总数,而 非当前连接数。

使用时间

描述:

连接的平均使用时间(毫秒)。

■ 量度标准:

等待线程计数

描述:

等待获取连接的线程数。

■ 量度标准:

等待时间

描述:

获取连接前线程的平均等待时间。

# <span id="page-49-0"></span>Web 应用程序(Web 容器)模块

此类别的数据计数器包含所选服务器的信息。示例包括加载和重新加载 的 Servlet 数、并发的请求数以及错误计数。

■ 量度标准:

并发请求

描述:

并发处理的请求数。

■ 量度标准:

错误计数

### 描述:

Servlet 或 JavaServer Page (JSP) 中的错误总数。

■ 量度标准:

加载的 Servlet 计数

### 描述:

加载的 Servlet 数。

重新加载计数

### 描述:

重新加载的 Servlet 数。

# <span id="page-50-0"></span>队列

消息队列度量标准包括:

### ■ 量度标准:

QueueStats.AggregateMessageWaitTime

### 描述:

总线中消息的使用时间。如果该时间不是预期的时间,请在管理控制 台中查看消息。

### ■ 量度标准:

QueueStats.AvailableMessageCount

### 描述:

可供队列使用的消息数。如果此数值接近目标高消息值,请检查此高 消息值。

### ■ 量度标准:

QueueStats.LocalMessageWaitTime

### 描述:

队列上消息的使用时间。如果该时间异常,请在管理控制台上查看消 息。

### ■ 量度标准:

QueueStats.LocalOldestMessageAge

### 描述:

任何消息位于队列中的最长时间。如果该时间异常,请在管理控制台 上查看消息。

### ■ 量度标准:

QueueStats.TotalMessagesConsumedCount

### 描述:

在该消息引擎的生命周期从此队列使用的消息总数。

QueueStats.TotalMessagesProducedCount

### 描述:

在该消息引擎的生命周期发送到此队列的消息总数。

### ■ 量度标准:

QueueStats.UnavailableMessageCount

### 描述:

已锁定或未提交的消息数。该度量标准表示已添加或删除消息,但尚 未提交事务。如果此数值过高,请验证消息是否已锁定。

# <span id="page-51-0"></span>主题空间

此类别的度量标准涉及在目标队列中发布消息。

■ 量度标准:

TopicspaceStats.AssuredPersistentMessagesPublishedCount

### 描述:

发布的确定永久性消息数。

■ 量度标准:

TopicspaceStats.IncompletePublicationCount

### 描述:

当前所有订户未接收到的发布数目。如果该数目异常,请在管理控制 台上查看发布。

■ 量度标准:

TopicspaceStats.LocalPublisherCount

### 描述:

针对此主题空间中的主题的本地发布者数。

■ 量度标准:

### TopicspaceStats.ReportEnabledPublicationsExpiredCount

### 描述:

已启用报告的在此主题空间上已过期的未完成发布数。

TopicspaceStats.TotalMessagesPublishedCount

### 描述:

此主题空间的发布总数。

# <span id="page-52-0"></span>消息中介

此类别的度量标准包括已在传递目标传递的消息。

- 量度标准: MediatedMessageCount 描述: 已在传递目标传递的消息数。 ■ 量度标准:
	- MediationTime 描述: 在传递目标传递消息所花费的时间(毫秒)。

# <span id="page-52-1"></span>数据存储

此类别的度量标准讨论 JDBC 事务。

■ 量度标准: MessageStoreStats.JDBCOpenCount 描述: 打开的 JDBC 连接数。

# <span id="page-52-2"></span>文件存储

此类别的度量标准包括文件存储日志空间以及文件存储永久性存储空 间。

### ■ 量度标准:

MessageStoreStats.FileStoreLogSpaces

### 描述:

文件存储日志中剩余的空间(字节)。

MessageStoreStats.FileStorePermanentObjectStoreSpace

### 描述:

文件存储永久存储中剩余的空间(字节)。

### ■ 量度标准:

MessageStoreStats.FileStoreTemporaryObjectStoreSpace

### 描述:

文件存储临时存储中剩余的空间(字节)。

# <span id="page-53-0"></span>消息引擎

此类别的度量标准包括:

### ■ 量度标准:

MEStats.MessageBytesReadCount

### 描述:

来自通过网络连接托管消息引擎的应用程序服务器进程的消息数据 的字节数。此度量标准不包括协商消息传输的数据。

### ■ 量度标准:

MEStats.MessageBytesWrittenCount

### 描述:

发送到通过网络连接托管消息引擎的应用程序服务器进程的消息数 据的字节数。此度量标准不包括协商消息传输的数据。

### ■ 量度标准:

MEStats.ReadsBlockedCount

### 描述:

无法立即完成的读取操作数。与托管消息引擎的应用程序服务器进程 进行通信时,此数值可用作网络拥塞的指示符。

### ■ 量度标准:

MEStats.WritesBlockedCount

### 描述:

无法立即完成的写入操作数。与托管消息引擎的应用程序服务器进程 进行通信时,此数值可用作网络拥塞的指示符。

# <span id="page-54-0"></span>WMQ 链接

此类别的度量标准包括:

### ■ 量度标准:

MQLinkStats.CommsErrorsCount

### 描述:

导致 WebSphere MQ 队列管理器的网络连接被断开的通信错误数目。

### ■ 量度标准:

MQLinkStats.LongRetriesCount

### 描述:

长整型重试数。长整型重试数是指通道断开连接并且在一段时间内无 法重新建立的次数。

### ■ 量度标准:

MQLinkStats.MessagesReceivedCount

### 描述:

从网络附加的 WebSphere MQ 队列管理器接收到的消息数。

### ■ 量度标准:

MQLinkStats.MessagesSentCount

### 描述:

发送到网络附加的 WebSphere MQ 队列管理器的消息数。

### ■ 量度标准:

MQLinkStats.QMAttachedCount

### 描述:

当前通过网络附加到此应用程序服务器的 WebSphere MQ 队列管理 器总数。

### ■ 量度标准:

MEStats.ReadsBlockedCount

### 描述:

无法立即完成的读取操作数。与 WebSphere MQ 队列管理器进行通信 时,此数值可用作网络拥塞的指示父。

MEStats.WritesBlockedCount

### 描述:

无法立即完成的写入操作数。与 WebSphere MQ 队列管理器进行通信 时,此数值可用作网络拥塞的指示父。

# <span id="page-56-2"></span>附录 B: 常见问题

<span id="page-56-0"></span>本附录包含常见问题。

此部分包含以下主题:

[安装和配置](#page-56-2) (p. 57) [配置使用脚本](#page-59-1) (p. 60) 如何简化 WebSphere 应用程序服务器 - Distributed [的安装和配置?](#page-61-2) (p. 62) 脚本支持哪些 WebSphere [应用程序服务器版本?](#page-61-2) (p. 62) [群集环境](#page-62-1) (p. 63)

<span id="page-56-1"></span>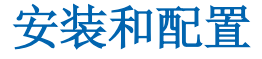

### **WebSphere** 应用程序服务器 **- Distributed** 支持什么操作系统?

Windows、AIX、UNIX 和 Linux。

**CA APM for IBM WebSphere Application Server Distributed** 支持群集环境 吗?

是的,扩展支持群集环境、WebSphere Network Deployment (ND) 和 WebSphere Extended Deployment (XD) 环境。

### 如何了解扩展是否正确安装?

如果在代理日志文件中找到以下条目,则扩展已正确安装:

- 正在激活 PMI 数据收集
- PMI 数据收集已激活

### 如果在日志文件中未找到预期条目,这意味着什么?

扩展未正确配置。请验证下列步骤:

- 扩展 JAR 文件已复制到本指南中提及的适当位置。
- 文件大小和时间戳与安装存档中相应的文件相匹配。
	- a. 如果扩展是手工配置的,请验证是否正确设置了自定义服务的类 路径。

### 我启动服务器时, 在 SystemOut.log 中收到"未找到类异常"错误。问题 出在哪里呢?

请验证类路径是否设置为正确位置。JAR 文件位置必须与自定义服务的类 路径中指定的位置相同。对于 Windows 环境,类路径分隔符为";"; 对 于 UNIX 环境, 类路径分隔符为":"。

### 在 **WebSphere** 应用程序服务器的 **ffdc** 日志文件中,我收到"缺少资源异 常"错误。这是配置问题吗?

此 IBM 缺陷为 APAR 64217。此缺陷已在用于 WebSphere Application Server 6.1 和 7.0 版本的 fixpack 6.1.0.21 和 7.0.0.1 中修复。

### 为何"运行时"选项卡中的"SIB 服务"配置与"配置"选项卡中的其 他 **PMI** 模块配置不同?

在 IBM WebSphere Application Server 6.1 和 7.0 中存在一个缺陷,因此无 法从"配置"选项卡启用 SIB。此 IBM 缺陷为 APAR PK7606。此缺陷预计 会在用于 6.1 (6.1.0.23) 和 7.0 (7.0.0.3) 的下一个 fixpack 中修复。在缺陷修 复前,请从"运行时"选项卡启用"SIB 服务"度量标准。

对于 IBM WebSphere Application Server 版本, "SIB 服务"不会显示在 "配置"选项卡下。如果配置了 SIBus, 该服务将只显示在"运行时"选 项卡下。因此,对于 WebSphere Application Server 6.1 及更高版本,请在 "运行时"选项卡上启用"SIB 服务"度量标准。

### 我在调查器上未看到"SIB 服务"节点。问题出在哪里呢?

如果您在调查器上未看到"SIB 服务"节点,请检查以下项:

- 此自定义服务已正确配置。检查自定义服务类路径,其中包括 JAR 文 件的位置。
- IBM WebSphere Application Server 中已配置服务集成总线 (SIBus)。
	- a. SIB 服务可在 WebSphere 应用程序服务器启动时启用。

在从 **WebSphere Application Server - Distributed v7.0** 或 **v6.1** 的 **WebSphere** 应用程序服务器管理控制台手工启用"**SIB** 服务"的 **PMI** 度 量标准时,可在 **WMQClientLinks** 下找到 **WMQLinks** 的 **PMI** 计数器。如何 启用 **PMI** 度量标准?

此 IBM 缺陷会在 WebSphere Application Server - Distributed v7.0.0.1 和 v6.1.0.19 中修复。在应用 IBM fixpack 时将设置正确的计数器。

### 如果要查看除建议列表之外的度量标准,我可以在调查器上获取这些度 量标准吗?

您可以在调查器中查看所有已从 WebSphere 应用程序服务器管理控制 台启用的度量标准。但类型视图中只会显示用户指南附录 A 中列出的建 议度量标准。

为何我看不到 **connectionPool** 模块或 **threadPool** 模块等其他模块的类型 视图?

应用程序服务器类型视图下包含这两个模块的关键度量标准。SIB 服务、 Bean 模块和 J2c 模块具有其自定义类型视图。

### 是否可以在运行时安装 **WebSphere** 应用程序服务器 **Distributed** 管理模 块?

是。将新管理模块复制到 *<EM\_HOME>\deploy* 目录。通过热部署功能可 在运行时加载新管理模块。

### 在部署 **WebSphere** 应用程序服务器 **Distributed** 管理模块后,我必须注销 并登录到 **Workstation** 才能查看新显示板吗?

不用。在企业管理器加载已部署的管理模块后即可看到新显示板。

# <span id="page-59-1"></span><span id="page-59-0"></span>配置使用脚本

### 执行 **JACL** 脚本的先决条件是什么?

必须已安装 IBM WebSphere Application Server 6.1 或更高版本。

### 执行 **JACL** 脚本所需的权限是什么?

WebSphere 应用程序服务器的 WSAdmin 工具会解析提供的 JACL 脚本。 如果已启用安全性,您必须具备必要的权限来执行 WebSphere 应用程序 服务器的 WSAdmin 工具。

### **JACL** 脚本的功能是什么?

■ JACL 脚本可禁用现有 Introscope 自定义服务、创建自定义服务和针对 PMI 模块启用 PMI 度量标准。

### 如果不想使用 JACL 脚本,如何完成相同的操作?

遵循这些步骤:

- 1. 登录到 IBM 管理控制台。
- 2. 转到"监控和优化"部分。
- 3. 单击"性能监控基础架构 (PMI)"。
- 4. 选择用户要监控其度量标准的服务器实例。
- 5. 选择"运行时"选项卡。
- 6. 单击"自定义"。
- 7. 启用 PMI 度量标准。

注意: 仅针对当前运行的实例继续启用 PMI 度量标准。如果要在服务器 重新启动后继续应用所做的更改,请在"运行时"选项卡中选中"继续 保存我的更改"复选框。

### 是否已记录 **JACL** 脚本步骤?

是。所有 JACL 脚本步骤均已记录在 *<Agent\_Home>/logs/script.log* 中。

#### **JACL** 脚本的优势是什么?

JACL 脚本可自动启用 PMI 度量标准。在 Network Deployment (ND) 和 Extended Deployment (XD) 环境中, JACL 脚本可为所有配置的实例启用 PMI 度量标准。此脚本也可保存下列操作:

- 度量标准计数一83
- 保存的用户单击次数一107
- 在自定义服务配置期间手工添加这些行-显示名称、类名称和类路径

### 我要删除所有与 **SIBus** 相关的 **PMI** 度量标准。配置脚本可以完成此操作 吗?

不可以。但在管理控制台内可禁用 SIBus PMI 度量标准。

#### **WebSphere** 应用程序服务器在执行脚本后需要重新启动吗?

如果添加了自定义服务且启用了 PMI,则需要重新启动。对自定义服务 进行更改后需要重新启动。如果在运行时启用 PMI,则无需重新启动服 务器。

#### **JACL** 脚本平台是独立的吗?

是。调用 JACL 脚本 (*configurePMI.bat*/*configurePMI.sh*) 的进程与 Windows 和 UNIX 版本兼容。但 JACL 脚本不会因基础平台而有所不同。

#### **JACL** 会重新启动服务器吗?

不会。在对自定义服务进行配置更改后,您需要手工重启服务器。

### 如何通过 **JACL** 脚本启用 **PMI** 度量标准?

性能 MBean 可访问 PMI 模块并启用度量标准。

### **JACL** 脚本可启用所有 **PMI** 度量标准吗?

不可以。此脚本只能启[用附录](#page-42-2) A (p. 43) 中列出的建议度量标准。

### 如何验证服务器上的 **JACL** 脚本更改?

<span id="page-61-2"></span>管理控制台会针对应用程序服务器上的所有 JACL 脚本更改显示这样的 消息"工作区已刷新"。可以通过 WebSphere 应用程序服务器管理控制 台验证自定义服务和 PMI 度量标准。

### 什么工具可解析 **JACL** 脚本?

WSAdmin 工具(随 WebSphere 应用程序服务器安装包一起提供)可解析 JACL 脚本。

# <span id="page-61-0"></span>如何简化 WebSphere 应用程序服务器 - Distributed 的安装和 配置?

### 症状:

为简化安装和配置,WebSphere 应用程序服务器 - Distributed 做出了什么 更改?

### 解决方案:

适用于 Windows 的批处理文件 (*configurePMI.bat*) 和适用于 UNIX 的 shell 脚本 (*configurePMI.sh*) 执行用于自动完成手工配置步骤的 JACL 脚本。可 以根据 WebSphere 应用程序服务器的 WSAdmin 提示执行该脚本。

以下任务将通过 JACL 脚本自动完成:

- 自定义服务创建
- PMI 度量标准启用

# <span id="page-61-1"></span>脚本支持哪些 WebSphere 应用程序服务器版本?

### 症状:

JACL 脚本是否支持所有版本的 WebSphere 应用程序服务器?

### 解决方案:

该脚本支持《*兼容性指南*》中列出的所有 WebSphere 应用程序服务器版 本。

# <span id="page-62-1"></span><span id="page-62-0"></span>群集环境

对于群集与独立 **WebSphere** 应用程序服务器,**JACL** 脚本的执行步骤不同 吗?

是的,步骤有所不同。有关详细信息,请参[阅创建自定义服务和启用](#page-12-2) PMI [模块](#page-12-2) (p. 13)。

### 在群集环境中执行脚本的先决条件是什么?

在执行 *listServers.bat/listServers.sh* 时必须启动并运行服务器。 *configurePMI.bat/configurePMI.sh* 文件可为 *apply\_profiles.properties* 中列 出的服务器添加自定义服务和启用 PMI。

### 在 **WebSphere** 群集设置中自动进行扩展配置需要采取什么步骤?

遵循这些步骤::

- 1. 执行 listServers.bat(对于 Windows 环境)和 listServers.sh(对于 UNIX 环境)。这些文件可将群集中服务器的详细信息写入 *<WILYHome>* 目 录中的 apply\_profiles.properties。您可以使用"#"符号在属性文件中 注释特定条目。已注释条目不考虑应用自定义服务和启用 PMI。
- 2. 执行 configurePMI.bat(对于 Windows)和 configurePMI.sh(对于 UNIX),以便为 *apply\_profiles.properties* 文件中列出的服务器应用自 定义服务和启用 PMI。

### 如果在 **WebSphere** 群集设置中一开始只执行 **configurePMI.bat** 或 **configurePMI.sh** 而不执行 **listServers.bat** 或 **listServers.sh**,会出现什么问 题?

系统会提示您运行 *listServers.bat* 或 *listServers.sh* 文件。

### 在群集环境中,是否每次都必需执行 **listServers.bat** 或 **listServers.sh**?

不是。在群集环境中首次执行 *listServers.bat* 或 *listServers.sh* 文件后,系 统会创建包含服务器详细信息的 *apply\_profiles.properties* 文件。您可以注 释无需 PMI 配置的服务器条目,或采用所需格式在属性文件中手工添加 新条目。

### **apply\_profiles.properties** 随时都会列出 **WebSphere** 群集中的所有服务器 吗?

不。在执行 *listServers.bat* 或 *listServers.sh* 文件时,*apply\_profiles.properties* 文件只会列出正在运行的已配置代理的服务器。

### 如何标识群集中已配置扩展的服务器?

在代理日志文件夹中查看 *script.log* 文件。日志文件只包含有关脚本执行 信息,而不包含手工删除扩展的信息。

我可以从群集中的任何一台服务器执行 **.bat** 或 **.sh** 文件吗?

不可以。只可以从已配置 Introscope 代理的服务器执行批处理文件或 shell 脚本。服务器必须在其安装目录中包含 wily 目录。

# <span id="page-64-2"></span>附录 C: 故障排除

<span id="page-64-0"></span>要确定是否已正确配置 WebSphere 应用程序服务器 PMI 和此扩展以监 控 SIBus, 请执行以下步骤:

- 1. 确认 CA APM for IBM WebSphere Application Server Distributed 已设 置,且 JVM 已重新启动。
- 2. 确认已在 WebSphere 应用程序服务器管理控制台中启用 SIB 服务。
- 3. 确认已启用 SIBus PMI 度量标准。如果已从管理控制台通过"运行 时"选项卡手工启用 SIB 度量标准, 则"保持更改"复选框必须处于 选中状态。否则,在重新启动产品时,将不再保持 PMI 启用更改。
- 4. 如果从扩展的早期版本进行升级,必须禁用 IntroscopeCustomService 并启用新的 PPCustomService。
- 5. 确认已在服务器或群集成员上配置 SIBus。

此部分包含以下主题:

[详细说明设置](#page-64-2) (p. 65) [其他故障排除](#page-66-1) (p. 67)

<span id="page-64-1"></span>详细说明设置

1. 确认已在 WebSphere 应用程序服务器管理控制台中启用 SIB 服务。

"在服务器启动时启用服务"复选框必须处于选中状态。还可以在位 于以下位置的 *sib-service.xml* 中进行检查:

<WAS\_Home>\profiles\<profile-name>\config\cells\<cell-name> \nodes\<node-name>\servers\<server-name>

条目:

<sibservice:SIBService xmi:version="2.0"

xmlns:xmi="http://www.omg.org/XMI"

xmlns:sibservice="http://www.ibm.com/websphere/aPowerPackserver/schemas/6 .1/sibservice.xmi" xmi:id="SIBService\_1" enable="true"/>

- 2. 如果已从 WebSphere 应用程序服务器管理控制台通过"运行时"选 项卡手工启用 SIB 度量标准, 则"保持更改"复选框必须处于选中状 态。否则,在重新启动产品时,将不再保持 PMI 启用更改。
	- 在产品重新启动时,此复选框将不再处于选中状态,但度量标准 列表被保持并且可被验证(如果已启用)。
	- 不管 PMI 计数器是否启用,均可以在 *pmi-config.xml* 中查看其状 态,此文件位于:

WASProfileHome>/profiles/<profilename>/config/cells/<cellna me>/nodes/<nodename>/servers/<servername>/pmi-config.xml

- 3. 要从 CA APM for IBM WebSphere Application Server Distributed 的早期 版本进行升级,请禁用 IntroscopeCustomService,并启用 PowerPackCustomService。执行以下检查:
	- a. 此条目位于 *server.xml*,该文件位于:

<WAS\_Home>\profiles\<profile-name>\config\cells\<cell-na me>\nodes\<node-name>\servers\<server-name>\server.xml

b. 此条目采用以下格式:用斜体突出显示表示扩展(对于 Introscope 服务)早期版本的条目。用粗体突出显示表示自定义服务的条目。 旧条目仅在使用 CA APM for IBM WebSphere Application Server Distributed 的早期版本时才存在。

```
<customServices xmi:id="CustomService_1213859763032" 
enable="false" 
classname="com.wily.introscope.api.websphere.IntroscopeC
ustomService" displayName="Introscope Custom Service" 
classpath="C:/ibm/WebSphere/AppServer/wily/WebAppSupport
.jar"/>
<customServices xmi:id="CustomService_1229337493375" 
enable="true" 
classname="com.wily.powerpack.websphere.agent.PPCustomSe
rvice" displayName="CA Wily Custom Service for WAS 
distributed 9.0" description="Custom service for CA Wily WAS 
distributed 9.0" classpath="C:/Program 
Files/IBM/WebSphere/AppServer/wily/WebAppSupport.jar;C:/
Program 
Files/IBM/WebSphere/AppServer/wily/ext/PowerpackForWebSp
here_Agent.jar"/>
```
4. 确认已在服务器或群集成员上配置 SIBus。

# <span id="page-66-1"></span><span id="page-66-0"></span>其他故障排除

对于其他故障排除,您还可以检查以下文件:

- *server.xml*,以查看自定义服务条目
- sib-service.xml, 以查看 SIB 服务(无论其是否启用)
- *pmi-config.xml*, 以查看已启用 PMI 度量标准的列表。